ハイパーサーバサービス コントロールパネル 「ウェブサイトとドメイン」表示モード切替

① コントロールパネルにログインすると、アクティブリスト廃止のお知らせが表示されることがあります。 こちらは、2024 年 3 月に、表示モードがアクティブリストから動的リストへ変わりますというご案内です。 事前に手動で動的リストに切り替える場合は、[今すぐ動的リストに切り替える]をクリックします。

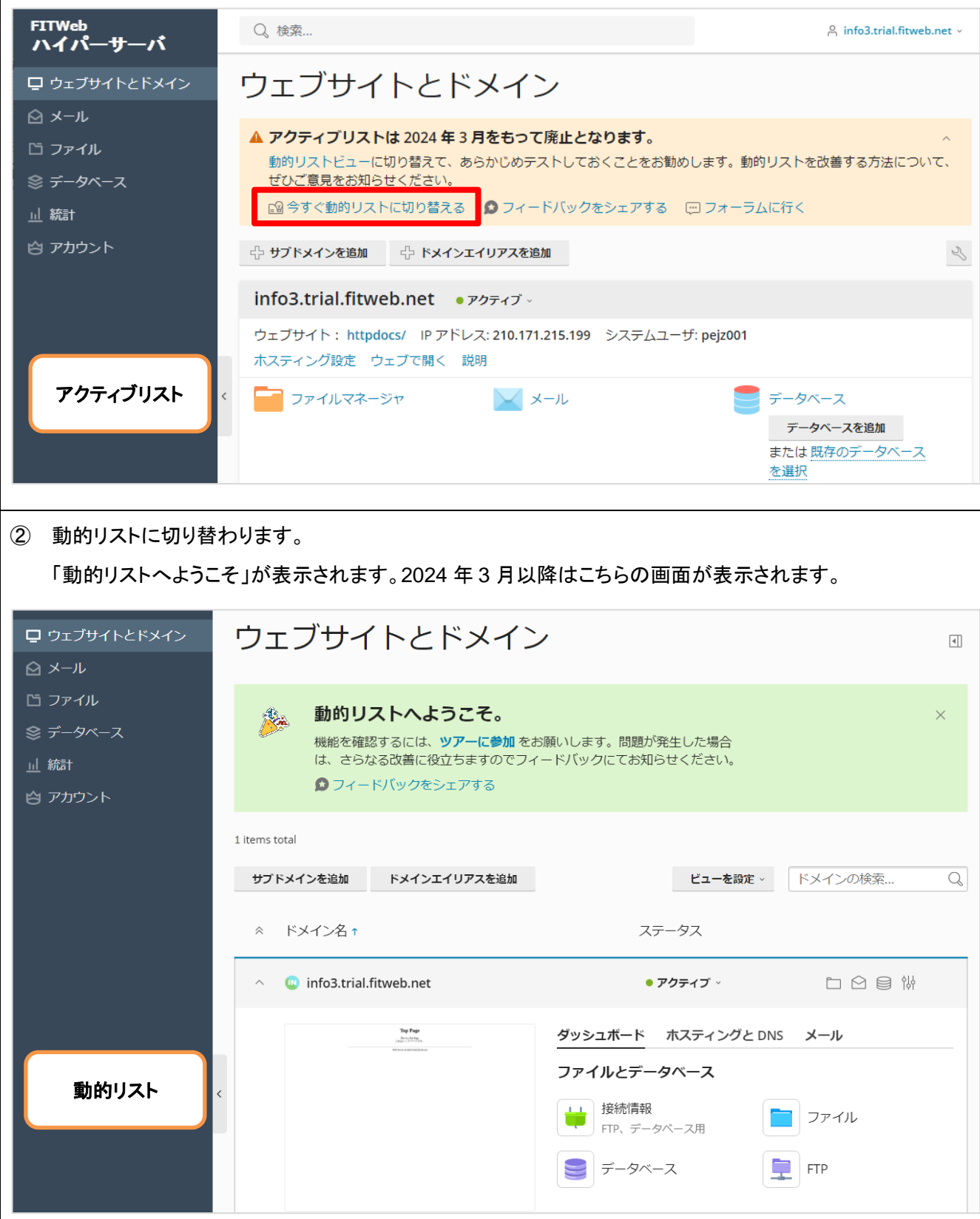

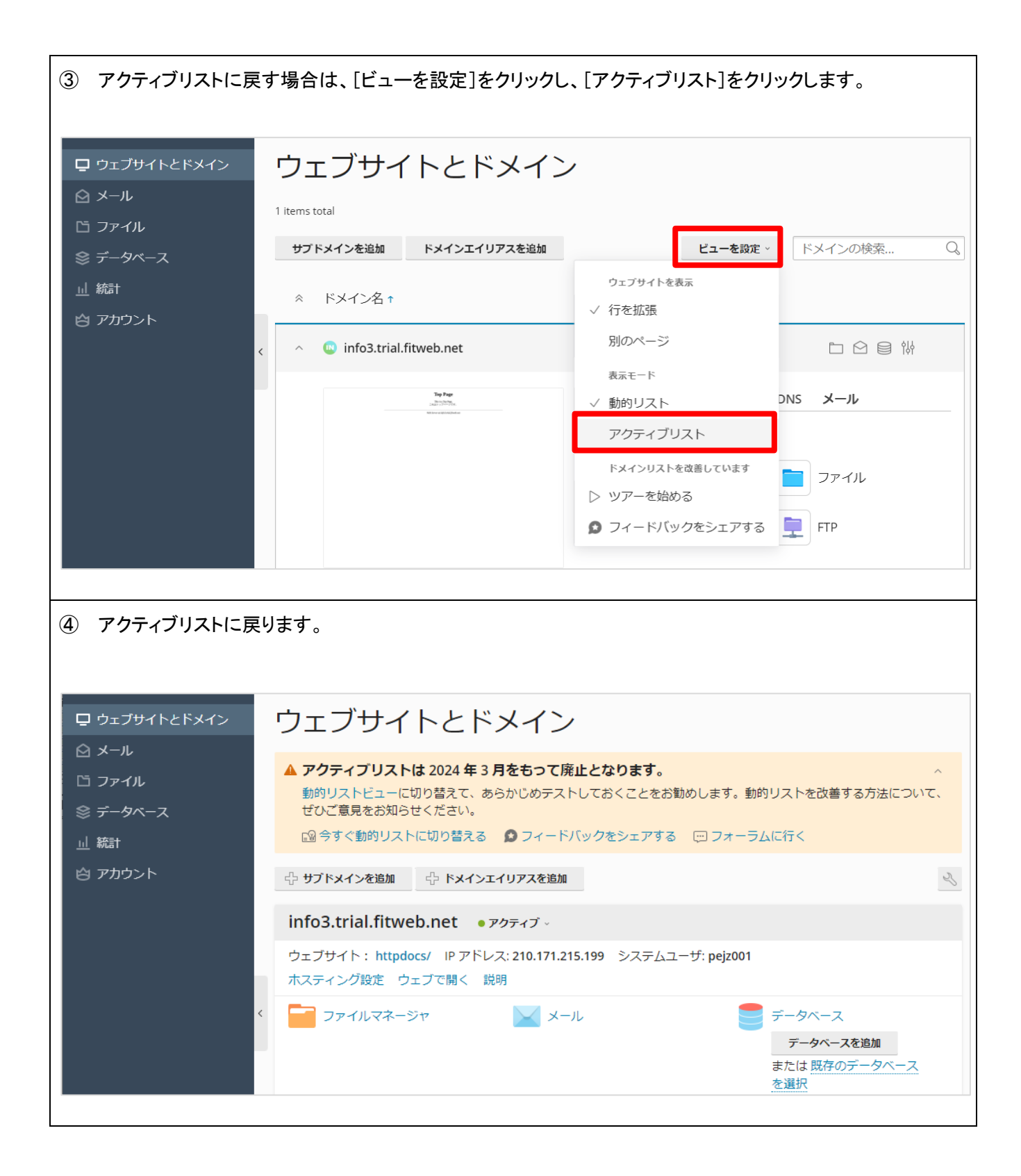